**BECKHOFF** New Automation Technology

# Handbuch | DE TS1800-0030 TwinCAT 2 | PLC HMI CE

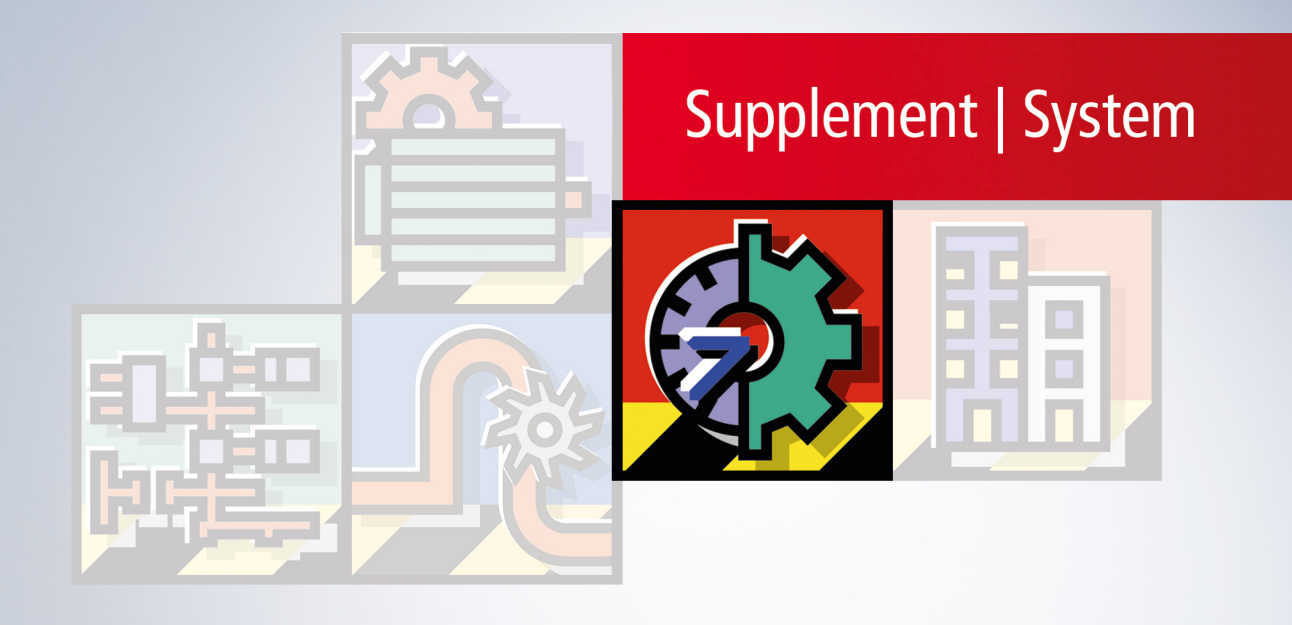

# Inhaltsverzeichnis

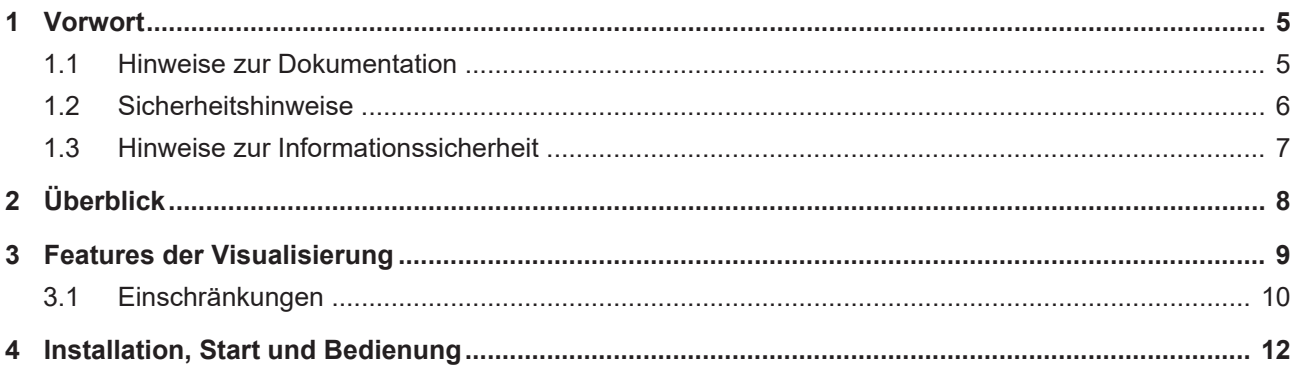

### **BECKHOFF**

# <span id="page-4-1"></span><span id="page-4-0"></span>**1 Vorwort**

### **1.1 Hinweise zur Dokumentation**

Diese Beschreibung wendet sich ausschließlich an ausgebildetes Fachpersonal der Steuerungs- und Automatisierungstechnik, das mit den geltenden nationalen Normen vertraut ist.

Zur Installation und Inbetriebnahme der Komponenten ist die Beachtung der Dokumentation und der nachfolgenden Hinweise und Erklärungen unbedingt notwendig.

Das Fachpersonal ist verpflichtet, für jede Installation und Inbetriebnahme die zu dem betreffenden Zeitpunkt veröffentliche Dokumentation zu verwenden.

Das Fachpersonal hat sicherzustellen, dass die Anwendung bzw. der Einsatz der beschriebenen Produkte alle Sicherheitsanforderungen, einschließlich sämtlicher anwendbaren Gesetze, Vorschriften, Bestimmungen und Normen erfüllt.

### **Disclaimer**

Diese Dokumentation wurde sorgfältig erstellt. Die beschriebenen Produkte werden jedoch ständig weiter entwickelt.

Wir behalten uns das Recht vor, die Dokumentation jederzeit und ohne Ankündigung zu überarbeiten und zu ändern.

Aus den Angaben, Abbildungen und Beschreibungen in dieser Dokumentation können keine Ansprüche auf Änderung bereits gelieferter Produkte geltend gemacht werden.

### **Marken**

Beckhoff®, TwinCAT®, TwinCAT/BSD®, TC/BSD®, EtherCAT®, EtherCAT G®, EtherCAT G10®, EtherCAT P®, Safety over EtherCAT®, TwinSAFE®, XFC®, XTS® und XPlanar® sind eingetragene und lizenzierte Marken der Beckhoff Automation GmbH.

Die Verwendung anderer in dieser Dokumentation enthaltenen Marken oder Kennzeichen durch Dritte kann zu einer Verletzung von Rechten der Inhaber der entsprechenden Bezeichnungen führen.

### **Patente**

Die EtherCAT-Technologie ist patentrechtlich geschützt, insbesondere durch folgende Anmeldungen und Patente:

EP1590927, EP1789857, EP1456722, EP2137893, DE102015105702

mit den entsprechenden Anmeldungen und Eintragungen in verschiedenen anderen Ländern.

### **EtherCAT.**

EtherCAT® ist eine eingetragene Marke und patentierte Technologie lizenziert durch die Beckhoff Automation GmbH, Deutschland

### **Copyright**

© Beckhoff Automation GmbH & Co. KG, Deutschland.

Weitergabe sowie Vervielfältigung dieses Dokuments, Verwertung und Mitteilung seines Inhalts sind verboten, soweit nicht ausdrücklich gestattet.

Zuwiderhandlungen verpflichten zu Schadenersatz. Alle Rechte für den Fall der Patent-, Gebrauchsmusteroder Geschmacksmustereintragung vorbehalten.

### <span id="page-5-0"></span>**1.2 Sicherheitshinweise**

### **Sicherheitsbestimmungen**

Beachten Sie die folgenden Sicherheitshinweise und Erklärungen! Produktspezifische Sicherheitshinweise finden Sie auf den folgenden Seiten oder in den Bereichen Montage, Verdrahtung, Inbetriebnahme usw.

### **Haftungsausschluss**

Die gesamten Komponenten werden je nach Anwendungsbestimmungen in bestimmten Hard- und Software-Konfigurationen ausgeliefert. Änderungen der Hard- oder Software-Konfiguration, die über die dokumentierten Möglichkeiten hinausgehen, sind unzulässig und bewirken den Haftungsausschluss der Beckhoff Automation GmbH & Co. KG.

### **Qualifikation des Personals**

Diese Beschreibung wendet sich ausschließlich an ausgebildetes Fachpersonal der Steuerungs-, Automatisierungs- und Antriebstechnik, das mit den geltenden Normen vertraut ist.

### **Erklärung der Symbole**

In der vorliegenden Dokumentation werden die folgenden Symbole mit einem nebenstehenden Sicherheitshinweis oder Hinweistext verwendet. Die Sicherheitshinweise sind aufmerksam zu lesen und unbedingt zu befolgen!

### **GEFAHR**

### **Akute Verletzungsgefahr!**

Wenn der Sicherheitshinweis neben diesem Symbol nicht beachtet wird, besteht unmittelbare Gefahr für Leben und Gesundheit von Personen!

### **WARNUNG**

### **Verletzungsgefahr!**

Wenn der Sicherheitshinweis neben diesem Symbol nicht beachtet wird, besteht Gefahr für Leben und Gesundheit von Personen!

### **VORSICHT**

### **Schädigung von Personen!**

Wenn der Sicherheitshinweis neben diesem Symbol nicht beachtet wird, können Personen geschädigt werden!

### *HINWEIS*

### **Schädigung von Umwelt oder Geräten**

Wenn der Hinweis neben diesem Symbol nicht beachtet wird, können Umwelt oder Geräte geschädigt werden.

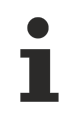

### **Tipp oder Fingerzeig**

Dieses Symbol kennzeichnet Informationen, die zum besseren Verständnis beitragen.

### <span id="page-6-0"></span>**1.3 Hinweise zur Informationssicherheit**

Die Produkte der Beckhoff Automation GmbH & Co. KG (Beckhoff) sind, sofern sie online zu erreichen sind, mit Security-Funktionen ausgestattet, die den sicheren Betrieb von Anlagen, Systemen, Maschinen und Netzwerken unterstützen. Trotz der Security-Funktionen sind die Erstellung, Implementierung und ständige Aktualisierung eines ganzheitlichen Security-Konzepts für den Betrieb notwendig, um die jeweilige Anlage, das System, die Maschine und die Netzwerke gegen Cyber-Bedrohungen zu schützen. Die von Beckhoff verkauften Produkte bilden dabei nur einen Teil des gesamtheitlichen Security-Konzepts. Der Kunde ist dafür verantwortlich, dass unbefugte Zugriffe durch Dritte auf seine Anlagen, Systeme, Maschinen und Netzwerke verhindert werden. Letztere sollten nur mit dem Unternehmensnetzwerk oder dem Internet verbunden werden, wenn entsprechende Schutzmaßnahmen eingerichtet wurden.

Zusätzlich sollten die Empfehlungen von Beckhoff zu entsprechenden Schutzmaßnahmen beachtet werden. Weiterführende Informationen über Informationssicherheit und Industrial Security finden Sie in unserem <https://www.beckhoff.de/secguide>.

Die Produkte und Lösungen von Beckhoff werden ständig weiterentwickelt. Dies betrifft auch die Security-Funktionen. Aufgrund der stetigen Weiterentwicklung empfiehlt Beckhoff ausdrücklich, die Produkte ständig auf dem aktuellen Stand zu halten und nach Bereitstellung von Updates diese auf die Produkte aufzuspielen. Die Verwendung veralteter oder nicht mehr unterstützter Produktversionen kann das Risiko von Cyber-Bedrohungen erhöhen.

Um stets über Hinweise zur Informationssicherheit zu Produkten von Beckhoff informiert zu sein, abonnieren Sie den RSS Feed unter <https://www.beckhoff.de/secinfo>.

# <span id="page-7-0"></span>**2 Überblick**

Das **TwinCAT PLC HMI CE** ist ein System zur Ausführung von Visualisierungen auf BECKHOFF CE basierenden Steuerungen, die mit dem TwinCAT Programmiersystem erstellt wurden.

Wenn ein Steuerungsprogramm entsprechende Visualisierungen enthält, werden diese nach dem Start von der TwinCAT Steuerungssoftware automatisch im Vollbildmodus dargestellt und der Benutzer kann darüber per Mausklick oder Tastatur, die im zugrunde liegenden Projekt enthaltenen Steuer- und Überwachungsfunktionen bedienen. Dies ist auch möglich, wenn die TwinCAT PLC Projektdatei mit einem Leseschutz versehen ist. Der Anwender hat keine Möglichkeit, das Steuerungsprogramm zu editieren, Menüs und Funktionsleisten stehen nicht zur Verfügung, es handelt sich um eine reine 'Bedienung' der enthaltenen Visualisierungselemente.

Die wesentlichen Steuer- und Überwachungsfunktionen in einem Projekt müssen also beim Erstellen eines für die Bedienversion vorgesehenen Projektes auf Visualisierungselemente gelegt werden und damit im Online-Modus bedient werden.

Hierzu gibt es spezielle Eingabemöglichkeiten im Konfigurationsdialog eines Visualisierungselements.

Durch die nahtlose Integration in TwinCAT PLC Control bietet die Visualisierung mit **TwinCAT PLC HMI CE** folgende Vorteile:

- Es kann direkt mit den TwinCAT PLC Control Variablen des Steuerungsprogramms gearbeitet werden.
- Die Verwendung von Ausdrücken in der Visualisierungskonfiguration ist möglich (z.B. "Variable1+ Variable2" "12 + 5")
- Ein Platzhalterkonzept ermöglicht objektorientiertes Arbeiten.

# <span id="page-8-0"></span>**3 Features der Visualisierung**

Die folgende Tabelle gibt einen Überblick über die einzelnen Möglichkeiten der Visualisierung mit TwinCAT

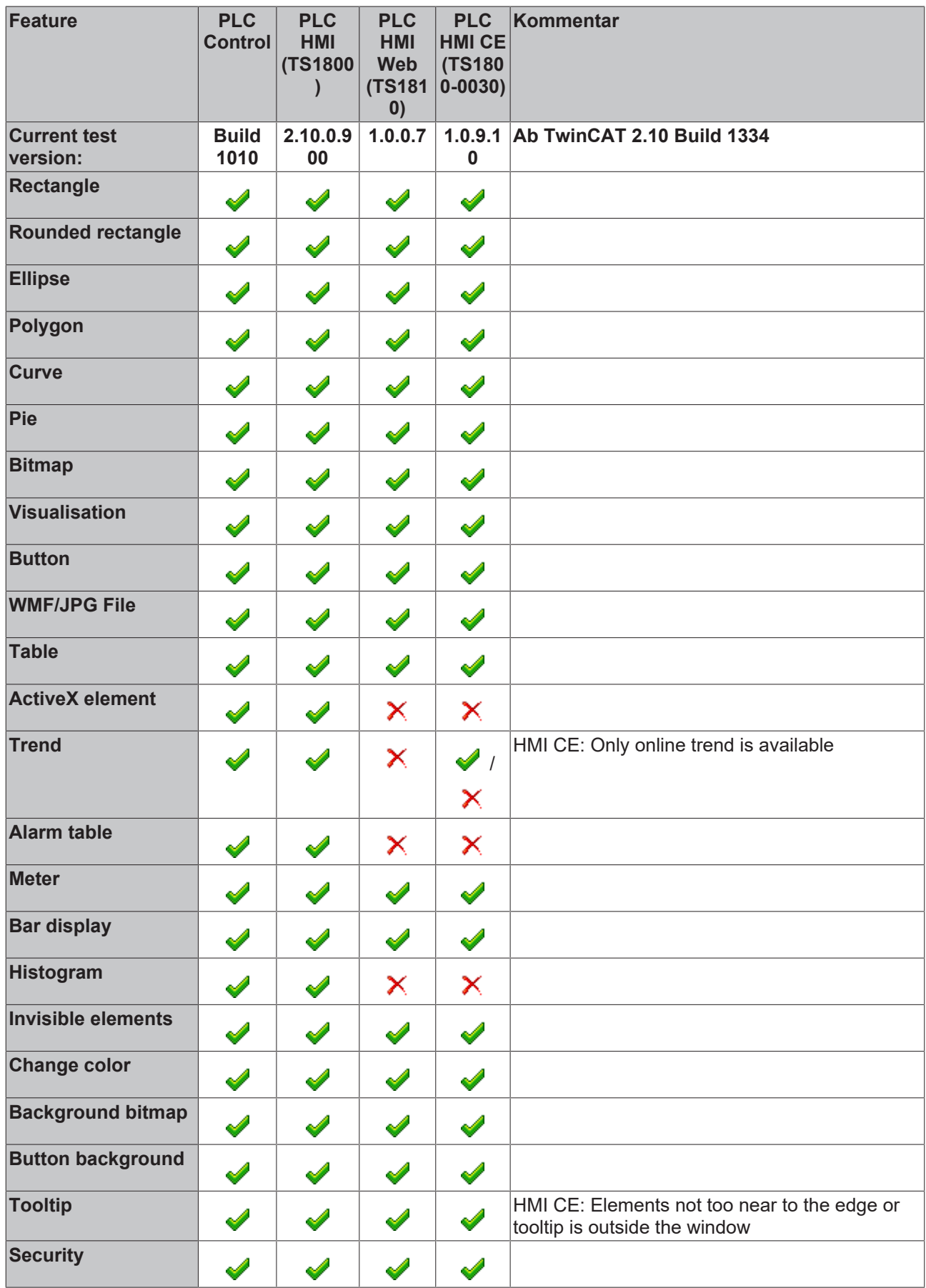

## **RECKHOFF**

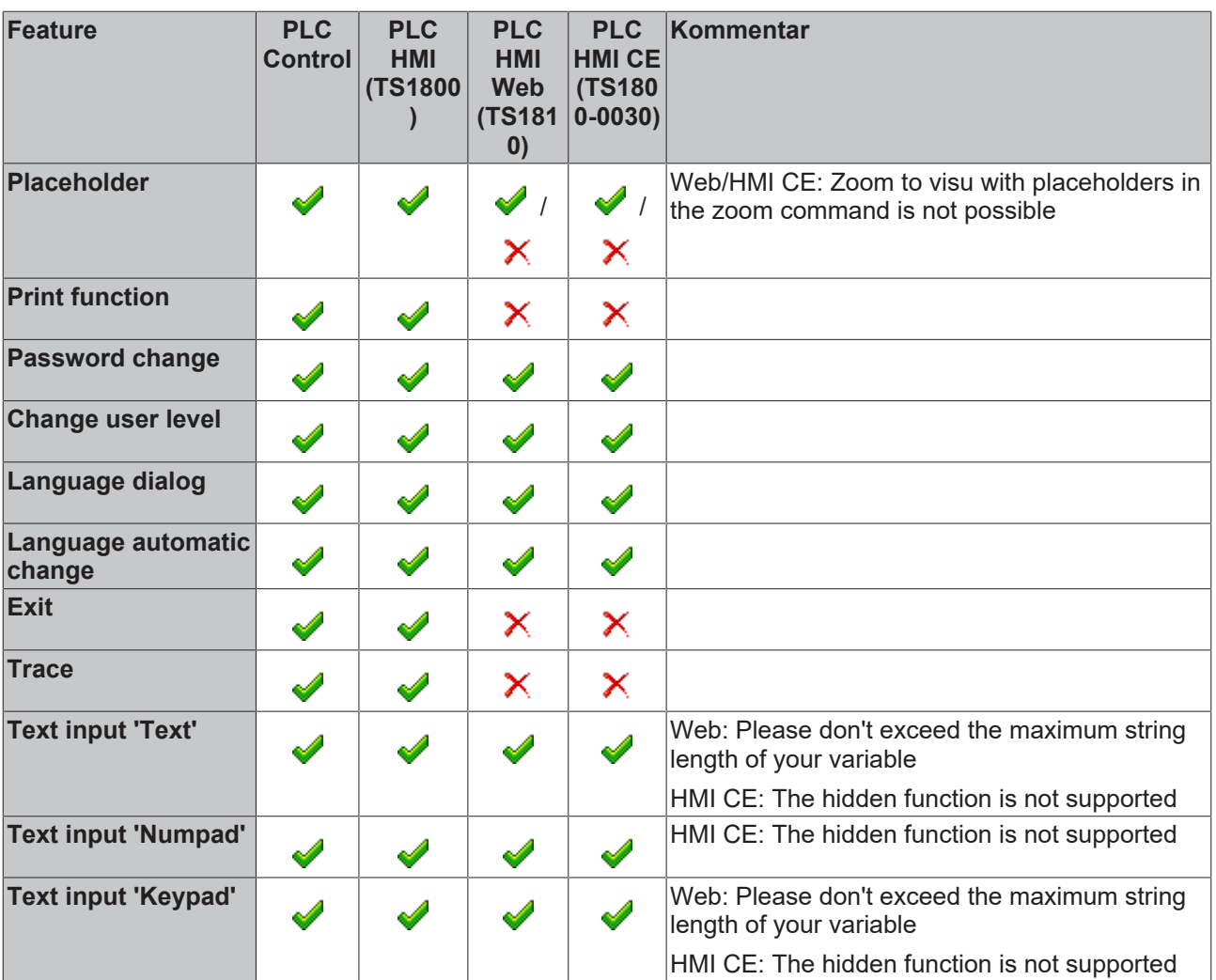

### <span id="page-9-0"></span>**3.1 Einschränkungen**

### **Interne Befehle**

### **PRINT**

Dieser Befehl zum Ausdrucken der aktuellen Visualisierung kann für die Target-Visualisierung nicht verwendet werden.

#### **EXITPROGRAM**

Dieser Befehl zum Beenden des Programms kann für die Target-Visualisierung nicht verwendet werden.

#### **TRACE**

Dieser Befehl zum Öffnen des Fensters zur Traceaufzeichnung kann für die Target-Visualisierung nicht verwendet werden.

### **SAVEPROJECT**

Dieser Befehl zum Speichern des Projekts kann für die Target-Visualisierung nicht verwendet werden.

### **Grafikformate**

Innerhalb der Target-Visualisierung werden zur Zeit nur einfache Bitmaps unterstützt. Nicht unterstützt werden die Formate .jpg, .tif, .ico. Unterstützung für das Format .jpg ist ab der Version 1.0.9 der TargetVisu DLL verfügbar.

### **Sonstiges**

### **Slider in Tabelle**

Der Slider für das Scrollen kann gegenwärtig nicht angezeigt werden.

### **Texte**

Clipping Texte, die über die Grenzen des Elementes hinaus reichen, werden gegenwärtig noch nicht abgeschnitten

### **Alarmbehandlung**

Das Alarming wird derzeit von der Target-Visualisierung nicht unterstützt.

### **Trend**

Die Target-Visualisierung unterstützt ab der Version 1.0.8 den Online-Trend (ohne History).

### **Platzhalter**

Die Übergabe von Parametern zur Ersetzung von Platzhaltern beim Aufruf wird von der Target-Visualisierung nicht unterstützt.

Beispiel:

<Visuname>(<Platzhalter1>:=<Text1>, <Platzhalter2>:=<Text2>,..., <Platzhalter n>:=<Textn>)

### **VAR\_IN\_OUT**

VAR\_IN\_OUT Variablen können in der TwinCAT HMI CE nicht verwendet werden.

#### **Visu-Seite**

Wenn eine Visu-Seite mit der HMI CE angezeigt werden soll, sollte sie speziell für diese Form der Visualisierung entwickelt werden. Dies ist nötig da Scroll Bars zur Zeit in der HMI CE nicht unterstützt werden.

# <span id="page-11-0"></span>**4 Installation, Start und Bedienung**

### **1. Allgemein**

- Das BECKHOFF Produkt **"TwinCAT PLC HMI CE"** ist ein Visualisierungspaket für Beckhoff Steuerungen basierend auf dem Betriebssystem CE.
- Das Produkt **"TwinCAT PLC HMI CE"** kann vorinstalliert auf den CE Geräten bei Beckhoff bestellt werden.

### **2. Produktbeschreibung**

Eine ausführliche Beschreibung der Funktionalität finden Sie unter TwinCAT PLC Control, "[Visualisierung](https://infosys.beckhoff.com/content/1031/tcplccontrol/925344779.html)"

### **3. Voraussetzung**

### **"TwinCAT PLC HMI CE"** benötigt

- ein BECKHOFF-CE Gerät mit mindestens 128 MB RAM
- ein BECKHOFF-CE basierendes Image ab Version 1.90.
- auf dem CE-Gerät mindestens den TwinCAT-Level "PLC"
- Um Benutzer Interfaces zu erstellen ist TwinCAT V2.10 Build 1242 (oder höher) auf dem Host-PC erforderlich.

### **4. Lizenz**

Das Produkt **"TwinCAT PLC HMI CE"** ist nicht kostenlos - es wird eine Lizenz pro CPU benötigt.

### **4.1 Vorinstalliert auf dem CE Gerät / Lizenz**

Bei entsprechender Bestellung ist die "TwinCAT PLC HMI CE" Lösung bereits vorinstalliert auf dem CE Gerät verfügbar und bereits lizensiert.

### **4.2 Installation der TwinCAT PLC HMI CE**

Nach Installation der Software "TwinCAT PLC HMI CE" auf Ihrem Host-PC müssen Sie die Datei ".. \TwinCAT\CE\TwinCAT\_PLC\_HMI\_CE**\**\*.cab" per Compact Flash Adapter , FTP-Server oder per Public Folder auf das CE Gerät kopieren.

Wenn sich die Installationsdatei "TwinCAT\_PLC\_HMI\_CE.xxxx.CAB" auf dem CE Gerät befindet, kann sie mit einem Doppelklick ausgeführt werden.

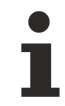

• Zielplattform X86: Für X86 basierende Geräte muss die Datei "**TwinCAT\_PLC\_HMI\_CE..CA-B***I586*" auf dem Zielgerät installiert werden.

- Zielplattform ARM: Für ARM basierende Geräte (z.B. CX9xxx, CP6608 ..) muss die Datei "**TwinCAT\_PLC\_HMI\_CE..CAB***ARM*" auf dem Zielgerät installiert werden.
- Als Zielpfad muss der vorgewählte (default) Pfad "\hard disk" mit "OK" bestätigt werden!
- Nach Bestätigung mit "OK" wird die Installation im Zielordner ausgeführt:

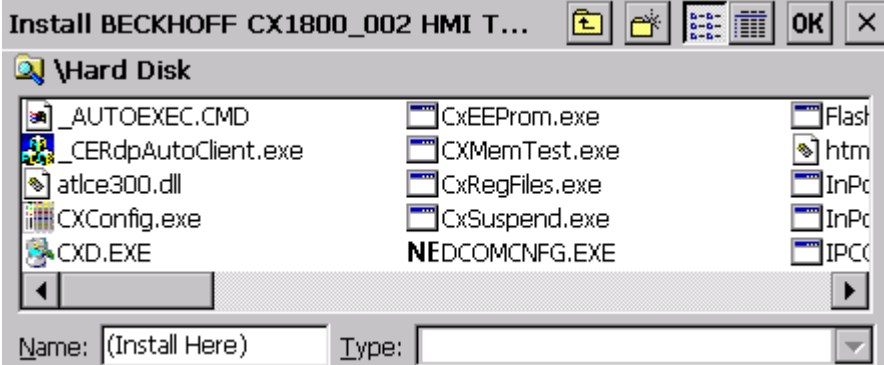

- Nach der Installation der Komponente in den korrekten Zielordner "\hard disk" wird die Installationsdatei **TwinCAT\_PLC\_HMI\_CE.xxxx.CAB** automatisch entfernt.
- Beenden Sie das CE Gerät einmalig nach der Installation per "Start-> Suspend". Erst dann werden die Einstellungen in der Registry auf die Compact Flash des CE Geräts gesichert.
- Die Konfiguration der Targt Visu kann in TwinCAT PLC Control vorgenommen werden.

### **5. Konfiguration**

Die Konfiguration "TwinCAT PLC HMI CE" erfolgt in TwinCAT PLC Control.

Nach der Erstellung der User Interface Bildschirme im PLC Control muss der Download zum Geräte einmalig aktiviert werden.

Die Aktivierung erfolgt im TwinCAT PLC Control: Wählen Sie Menü "Projekt" , "Optionen..." die Kategorie "TwinCAT" und "Enable CE Target Visualization".

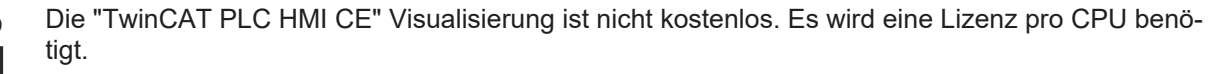

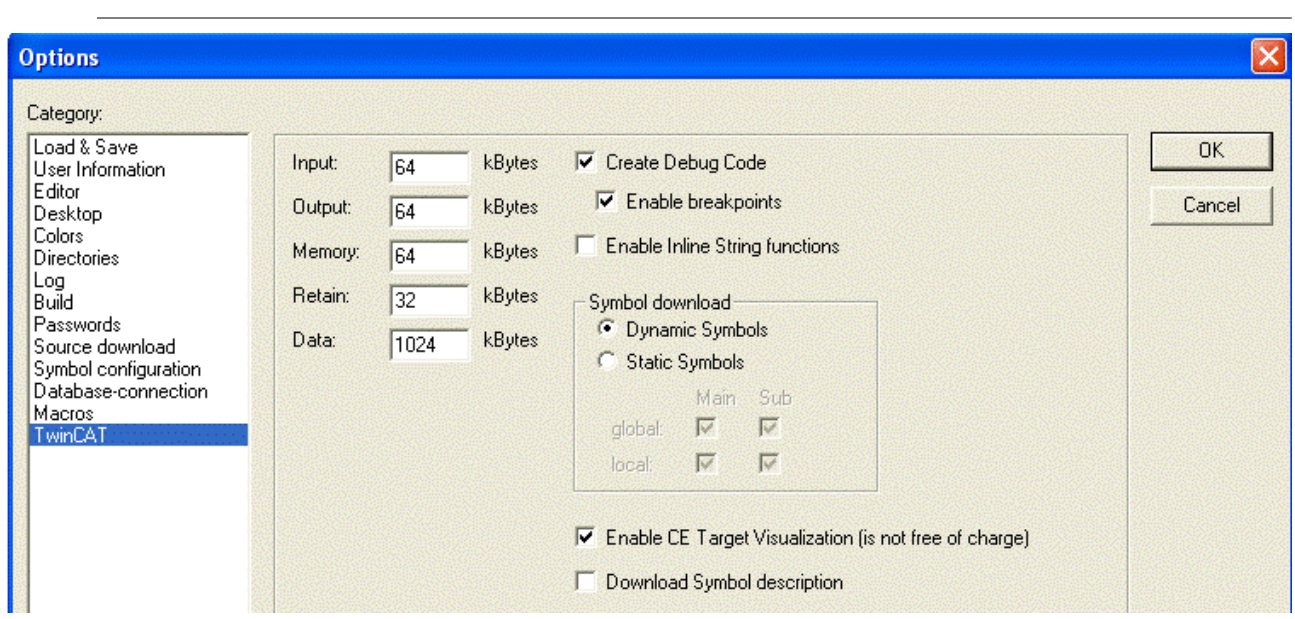

Die Bildschirmauflösung wird in folgender Datei definiert: "**C:\TwinCAT\PLC\TwinCAT PLC Control.ini**"

[TwinCAT PLC Control] VisuWidth=640 VisuHeight=480

Mehr Informationen: **[www.beckhoff.de/ts1800](https://www.beckhoff.de/ts1800)**

Beckhoff Automation GmbH & Co. KG Hülshorstweg 20 33415 Verl **Deutschland** Telefon: +49 5246 9630 [info@beckhoff.de](mailto:info@beckhoff.de?subject=TS1800-0030) [www.beckhoff.de](https://www.beckhoff.com)

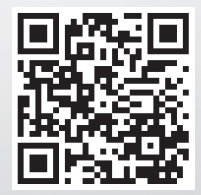